## 都立光丘高等学校インターネットを活用した出願について

本校では、推薦入試と第一次募集において、インターネット出願を実施します。

第二次募集等、その他の募集では例年通り窓口で出願を受け付けるので、ご注意ください。

出願は、出願サイトで情報を入力し、中学校の承認を受け、本校へデータを送信することにより行います。 調査書等の出願書類は、都内の中学校に在籍している方は、中学校を通じて、本校へ簡易書留郵便等により 提出してください。それ以外の方は、出願に要する書類を所定の封筒に入れ、本校へ直接簡易書留郵便等に より提出してください。

- (1) インターネット出願は、miraicompass という出願サイトで情報を入力し、中学校の承認を受け、本校 へデータを送信してください。(フロー図 インターネット出願の手順 ①から⑤まで)
- (2) 入学考査料の納付は、クレジットカードによる支払いと、納付書による支払いのどちらかを選択しま す。(フロー図 インターネット出願の手順 ⑥)
- (3)都内の中学校に在籍している方は、中学校から本校へ調査書を送ることで出願が完了します。 それ以外の方は、出願に要する書類は本校へ直接簡易書留郵便により提出してください。 (フロー図 インターネット出願の手順 ⑦)

【推薦に基づく入試】 出願情報入力期間:12月20日(水)00:00 から1月18日(木)17:00 まで 書 類 提 出 期 間: 1月12日 (金) 00:00 から1月18日 (木) 必着 受検票出力期間: 1月23日 (火) 00:00 から

【第一次募集】

出願情報入力期間:12月20日(水)00:00 から2月6日(火)17:00 まで 書 類 提 出 期 間: 1月31日 (水) 00:00 から2月6日 (火) 必着 受検票出力期間: 2月16日 (金) 00:00 から

- (4)受検票は出願サイト上で交付するので、各自でダウンロードして印刷し、キリトリ線で切り取り、検 査日当日に持参してください。(フロー図 インターネット出願の手順 ⑧) 受検票は検査終了後も適切に保管してください。
- (5)合格発表については、校内での掲示による発表と、出願サイト上での個別の合否照会を行います。 (フロー図 合格発表について))

インターネット出願の詳細については、以下の東京都教育委員会のホームページの掲載情報をご確認くださ い。

[https://www.kyoiku.metro.tokyo.lg.jp/admission/high\\_school/exam/application2024.html](https://www.kyoiku.metro.tokyo.lg.jp/admission/high_school/exam/application2024.html)

※問い合わせ先

インターネット出願において、ご不明な点等がございましたら、miraicompass ログイン画面にあります、 「よくある質問」をご確認ください。それでも解決しない場合は下記へお問い合わせください。

① システム・操作に関するお問合せ: miraicompass(ミライコンパス)サポートセンター(運用委託会社:三菱総研 DCS 株式会社) 0120-907-867(24時間受付) 03-5877-5952(24時間受付) ② 入試内容に関するお問合せ: 東京都立光丘高等学校 03-3977-1501

(平日 9 時から 16 時半、年末年始 12/26~1/5 を除く)

(フロー図)

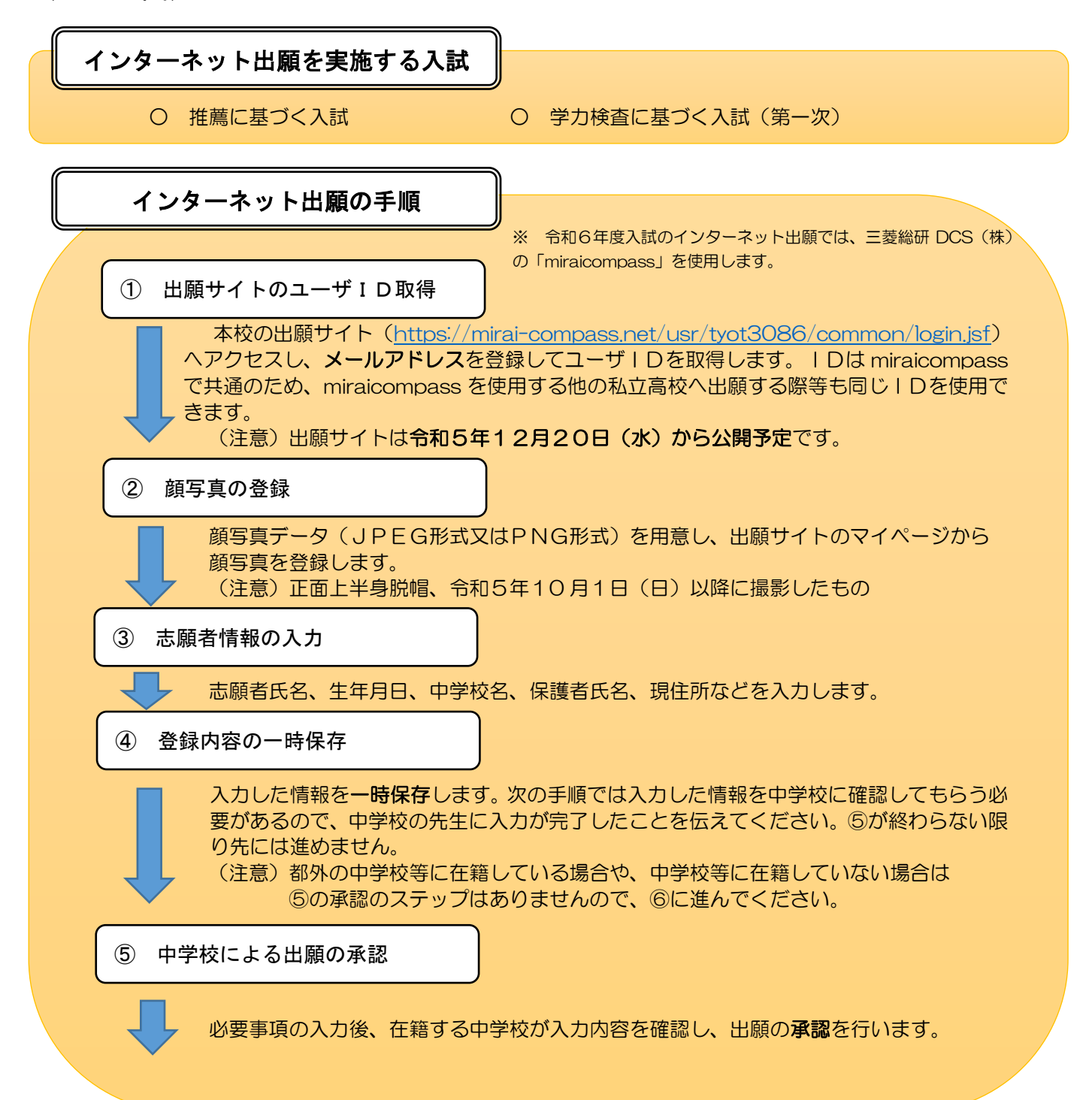

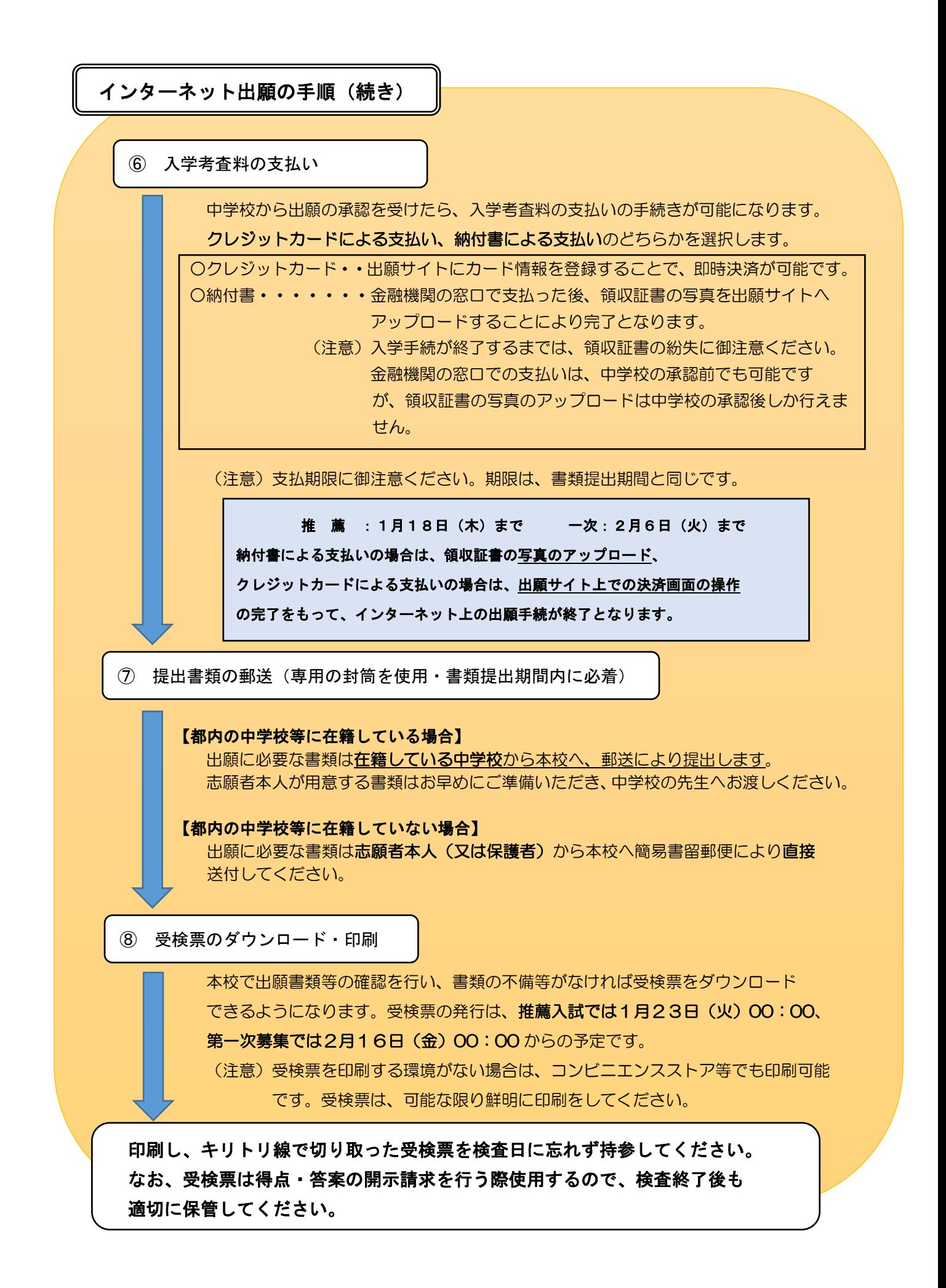

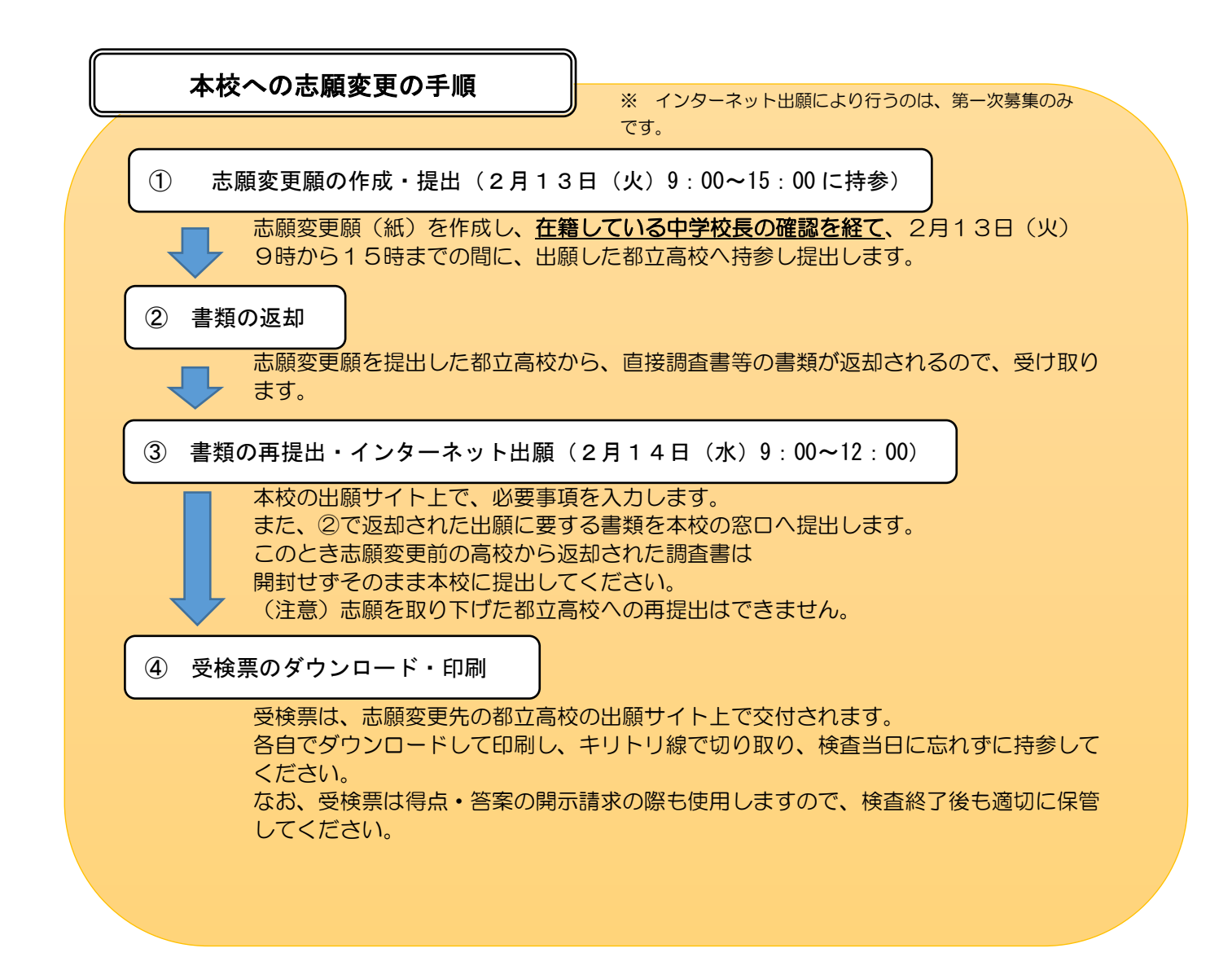

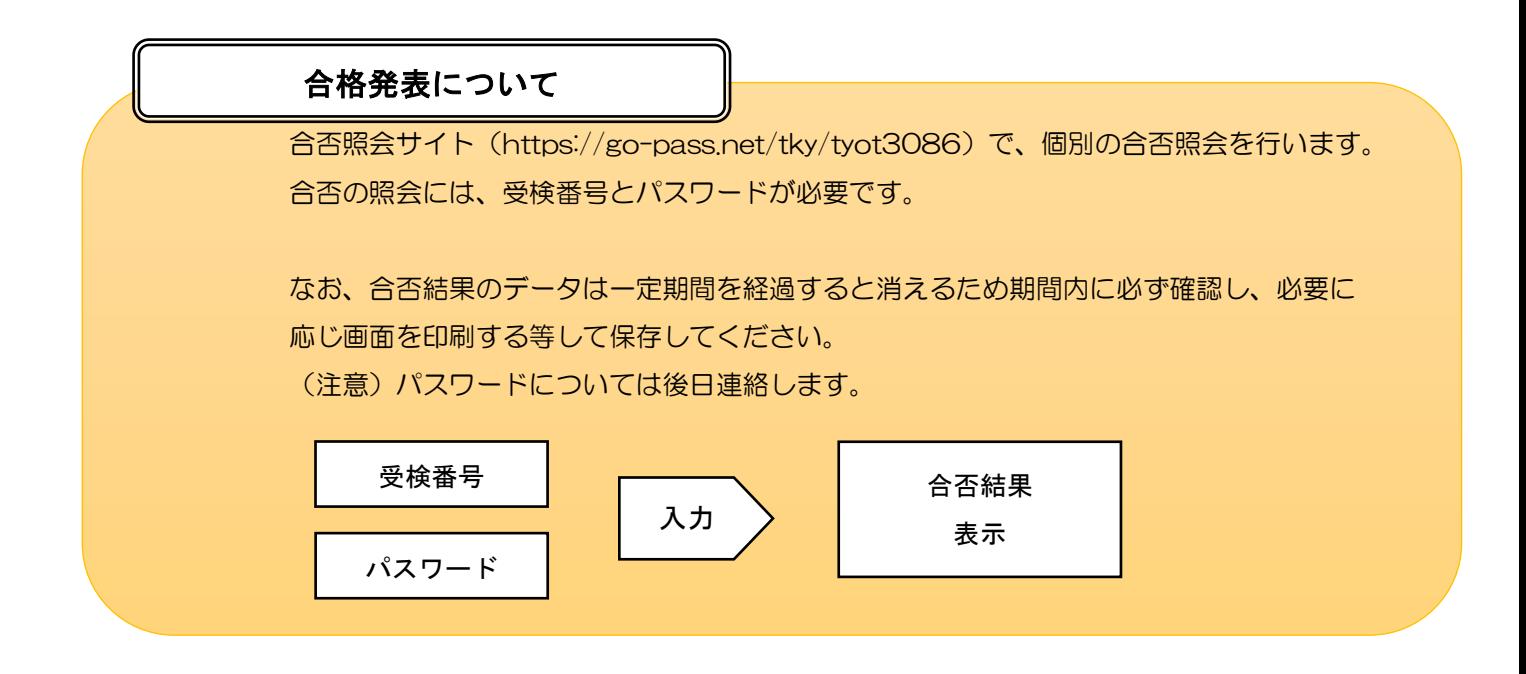